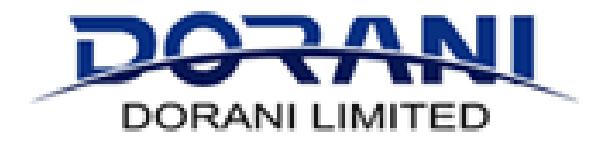

# DORANI C10

# IP APARTMENT VIDEO INTERCOM

# USER GUIDE

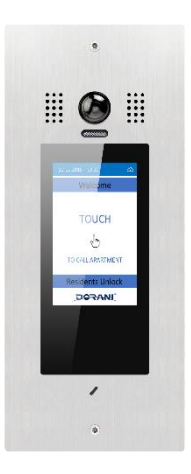

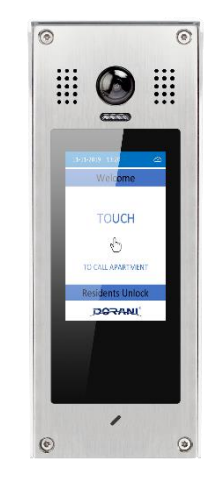

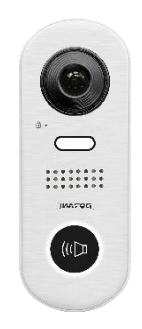

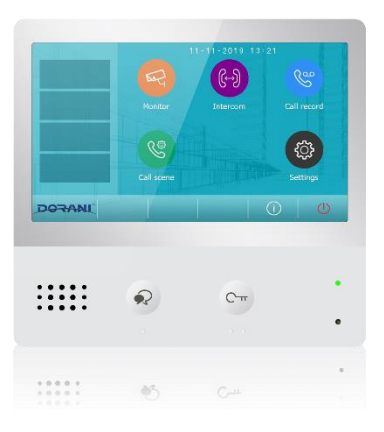

## WW.DORANI.COM.AU

Dorani (PJM Sales) – 03 9357 0942

4/1 Merri Concourse, Campbellfield, Victoria 3061

## **KNOW YOUR MONITOR**

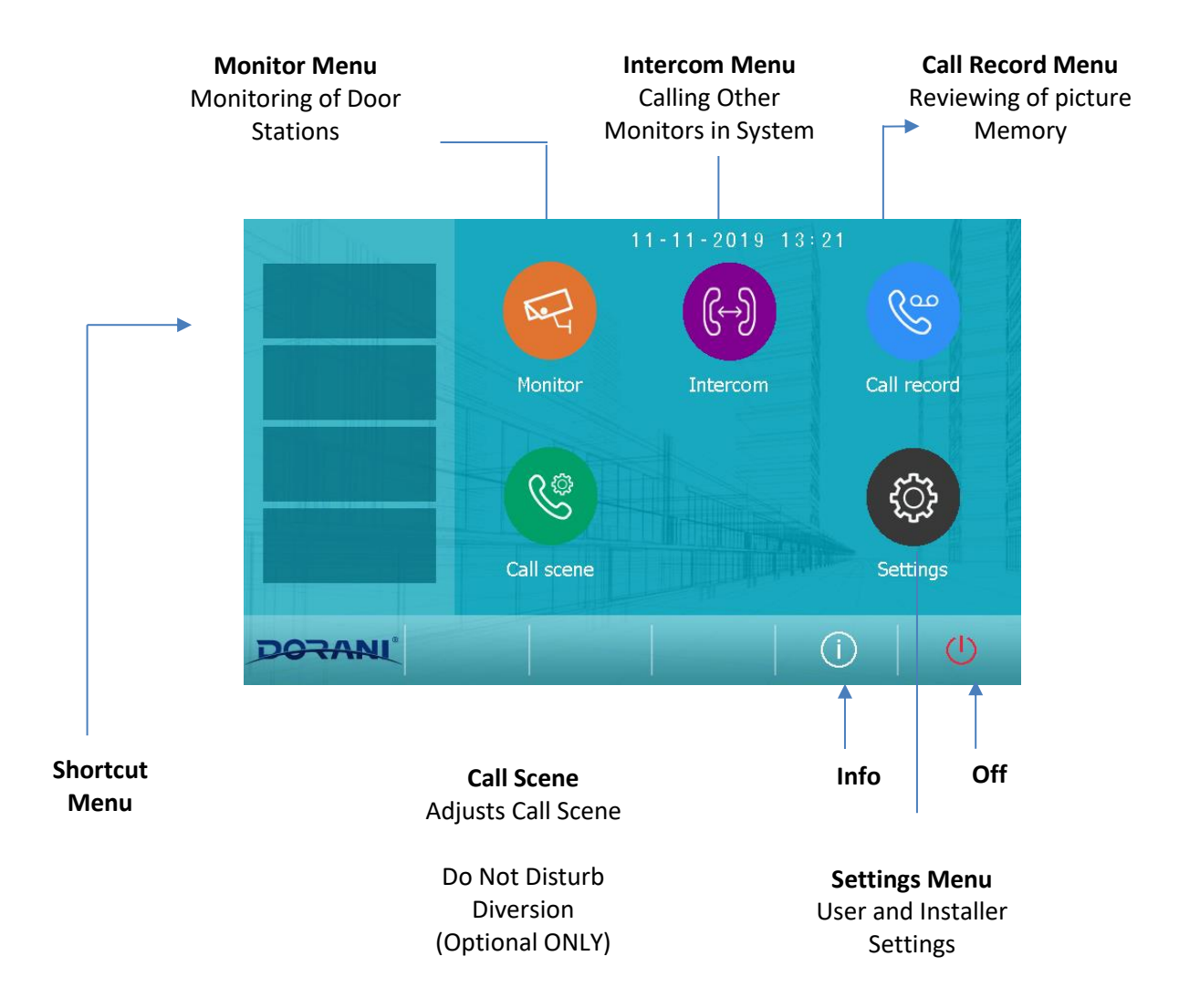

#### **Monitor**

This enables the monitoring of the door station, pressing Monitor and selecting a door station will bring up the door stations image.

#### **Intercom**

This feature allows you to call different monitors within the same Apartment/House OR other apartments within the building

#### **Call Record**

The monitor takes a snapshot of each call and records up to 40 images in the memory of the monitor. You can review your calls in this menu

#### **Call Scene**

Settings within this menu allow you adjust how you would like your monitor to respond to a call.

#### **Settings**

User, Installer and Manager level settings Only restricted settings are available for Users

### **General Guide**

When a Call is Made from the Door Station the intercom will ring and display as below

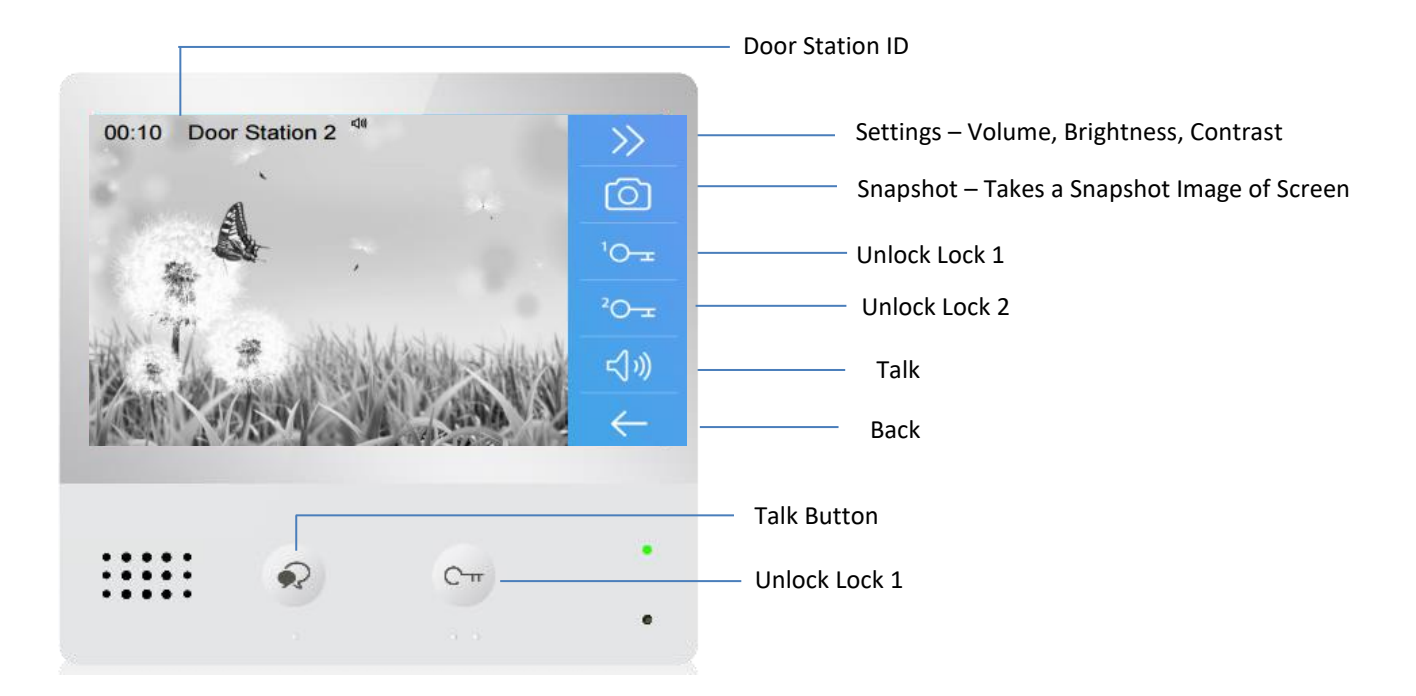

Answer the monitor by using one of the 2 Communication buttons by pressing them ONCE (DO NOT Hold)

Communicate with the visitor in a handsfree manner

If access to be granted – press ONCE one of the Unlock 1 Buttons The Door station will advise the visitor "Door is Open"

End communication by touching ONCE the communication button

## **Features whilst in Call**

Arrow Settings – Adjust Talk Volume, Colour, Brightness and Contrast

Snapshot – Press this button and the monitor will take a snapshot of the visitor and store it in memory

Unlock 1 – This is to unlock the Door station that the system is calling from this is a common button with the  $\boxed{1}$  Button

Unlock 2 – This is to unlock a secondary lock on the same Door station Generally NOT used

Talk – This button is for starting and ending communication This is common with the  $\bullet$  Button

Back Button – This takes you back to the Home Page

#### **Settings Menu**

Some User end settings are available in the Call Tune and General Settings

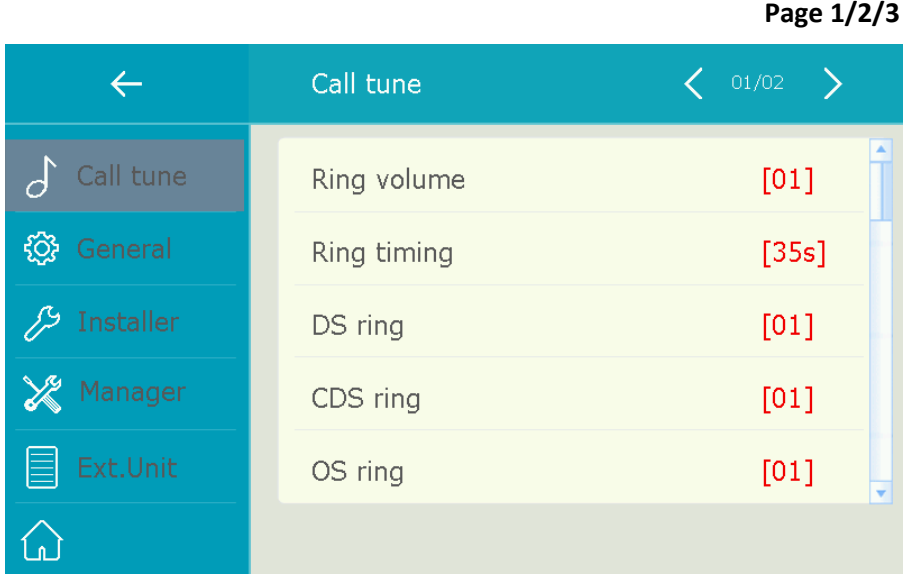

### **Call Tune**

This enable the user to adjust the call volume and call tunes that the monitor plays

#### **General**

This adjust General Settings such as Time and Date, Language, SD Card Settings (Optional)

#### **Installer**

This is a password protected installer menu, this is ONLY for installation purposes and NOT user end user settings

#### **Manager**

This is a password protected manager menu; this is ONLY for installation purposes and NOT user end user settings

**NOTE: Any changes to installer or manager menu settings can make your monitor inoperable and cause other significant problems within the entire building intercom and access system.**

**If these settings are changed by the end user, service charges will be applied for rectification of this.** 

#### **Door Station**

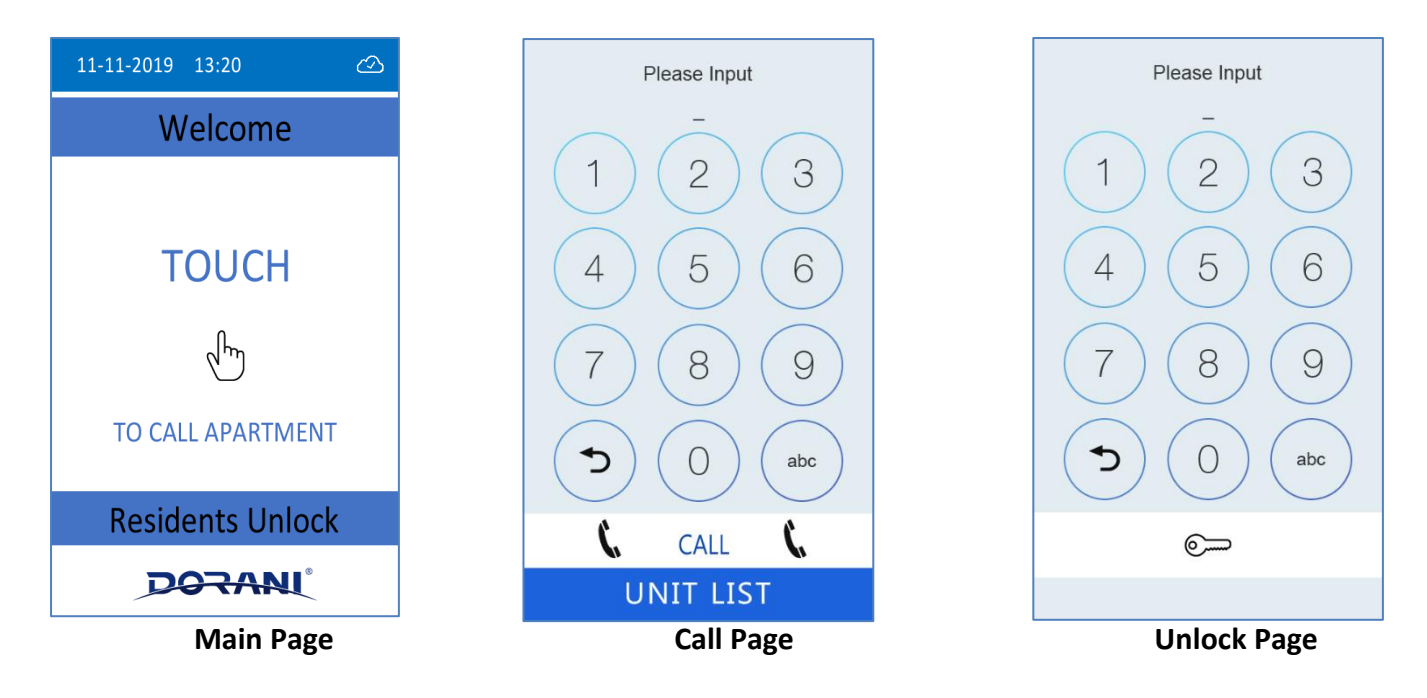

### **To Make a Call**

TAP the "TOUCH" button on the door station to reveal the Keypad

Type in the desired Unit number and press the CALL button

NOTE: Pressing the RED Delete arrow will delete an incorrect entry; the unit number can be typed again

## **To Unlock using Code**

If Public Password unlocking has been activated at installer level

TAP the "Residents Unlock" button to reveal the Keypad

ENTER the correct 4 Digit passcode to trigger the door to unlock The Door station will advise the user "Door is Open"

#### **To Unlock using Proximity Tag**

If Proximity Tags have been activated at installer level

Presenting a valid proximity tag below the screen will trigger the door to unlock The Door station will advise the user "Door is Open"

## **Warranty**

**All Dorani Video Intercom products come with a limited 12 month warranty from time of initial purchase.**

**This warranty is covered by Dorani Pty Ltd standard terms and conditions.**

**Diversion and Mobile device connection warranty and disclaimer is outlined in detail at [www.dorani.com.au.](http://www.dorani.com.au/)**

**Please read all terms and conditions and disclaimers and if you have any queries, please contact your installer or Dorani Pty Ltd directly in relation to these.**

**For any service, technical support or warranty items please contact your original installer or local representative for assistance.** 

**Technical Support:** [support@dorani.com.au](mailto:support@dorani.com.au)

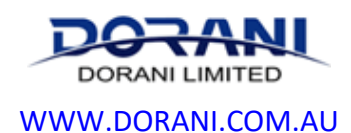

[reception@dorani.com.au](mailto:reception@dorani.com.au) Dorani (PJM Sales) – 03 9357 0942 4/1 Merri Concourse, Campbellfield, Victoria 3061